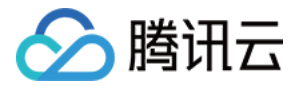

# 弹性 **MapReduce**

# 购买指南

# 产品⽂档

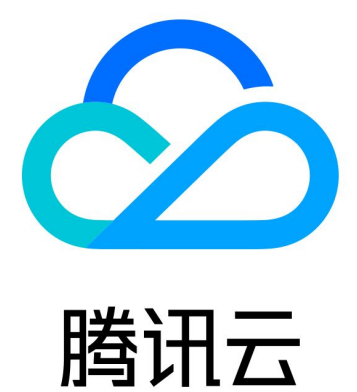

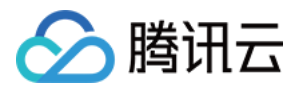

【版权声明】

©2013-2023 腾讯云版权所有

本文档著作权归腾讯云单独所有,未经腾讯云事先书面许可,任何主体不得以任何形式复制、修改、抄袭、传播全 部或部分本⽂档内容。

【商标声明】

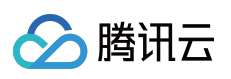

及其它腾讯云服务相关的商标均为腾讯云计算(北京)有限责任公司及其关联公司所有。本文档涉及的第三方主体 的商标,依法由权利人所有。

【服务声明】

本文档意在向客户介绍腾讯云全部或部分产品、服务的当时的整体概况,部分产品、服务的内容可能有所调整。您 所购买的腾讯云产品、服务的种类、服务标准等应由您与腾讯云之间的商业合同约定,除非双方另有约定,否则, 腾讯云对本⽂档内容不做任何明⽰或模式的承诺或保证。

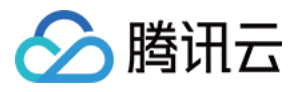

# 文档目录

[购买指南](#page-3-0)

EMR on CVM [计费说明](#page-3-1)

[计费概述](#page-3-2)

[购买说明](#page-6-0)

[计费模式](#page-8-0)

欠费说明

[账单查询](#page-11-0)

[标签分账](#page-13-0)

[容器版计费说明](#page-20-0)

[容器版计费概述](#page-20-1)

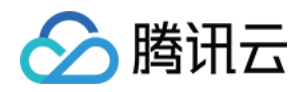

# <span id="page-3-1"></span><span id="page-3-0"></span>购买指南 EMR on CVM 计费说明 计费概述

<span id="page-3-2"></span>最近更新时间:2023-12-27 09:51:15

# 计费模式

弹性 MapReduce (EMR) 集群提供按量计费计费模式, 集群费用由集群中全部节点和关联云产品计费的总和;弹 性节点 (Task 节点) 支持竞价实例计费。

按量计费集群中节点⽀持按量计费和竞价实例。

下表列出两种计费模式区别:

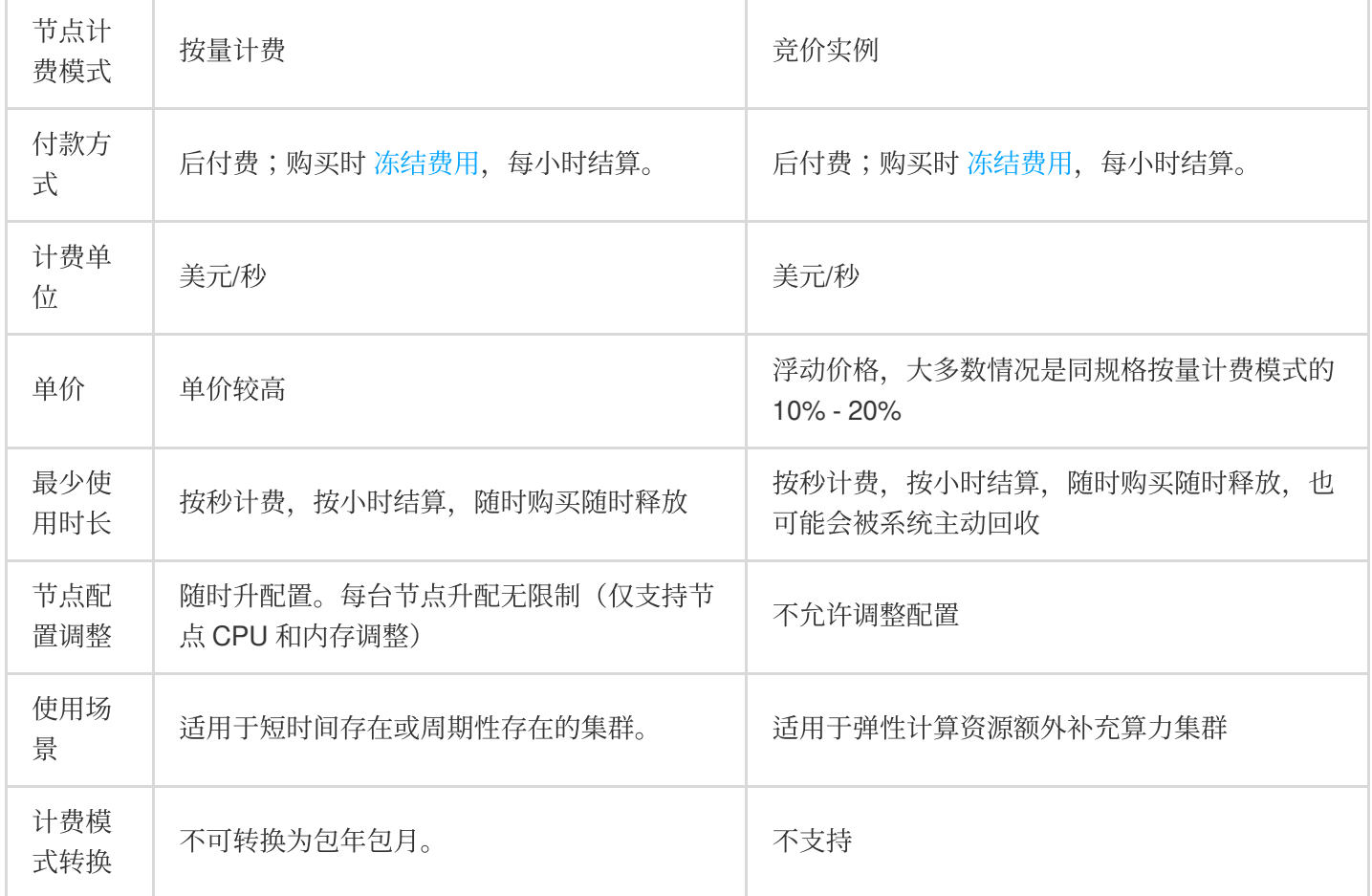

#### 按量计费(除 S5 以及2019年11月后上线的新机型外)支持三级阶梯,用的越久,优惠越大:

第一阶梯 T1:0<T1 ≤ 96;

第二阶梯 T2:96 <T2 ≤ 360;

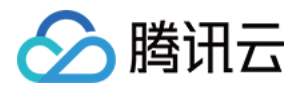

第三阶梯 T3: T3>360;

详情请参⻅ [三级阶梯详情。](https://www.tencentcloud.com/document/product/213/2176)

您可直接使用 EMR [产品定价](https://buy.tencentcloud.com/price/emr) 查看节点规格价格, 估算资源成本。

EMR 账单仅含节点费用: 节点费用 = CPU + 内存 + 系统盘 + 本地数据盘, 关联产品账单通过对应产品查看。EMR 账单详情请参见 [账单查询](https://www.tencentcloud.com/document/product/1026/48586) 或 [标签分账。](https://www.tencentcloud.com/document/product/1026/48586)

#### 注意

在 **CVM** 控制台对 **EMR** 集群按量计费节点进⾏关机操作时,请谨慎选择关机模式,**EMR** 节点不⽀持关机不收费模 式。

定价中心价格仅为 CPU 和内存、本地数据盘的配置费用, 不包含镜像、系统云盘、数据云盘以及关联产品费用。 磁盘类型价格请参考 [云硬盘价格总览](https://www.tencentcloud.com/document/product/362/2413),关联云产品费用收取请参见下文"计费项 > 关联云产品费用"。 官网价格会根据情况做适当调整,具体价格请参考官网,此处不作为长期有效数据。

### 计费项

集群实例费用包含集群中全部节点费用和关联云产品费用;在使用 EMR 过程中可能使用其他云产品资源(弹性公网 IP、CDB、CBS、CHDFS、COS、私有网络等),将按照各自云产品计费方式进行收费,具体收费明细,可参考各 产品的计费说明。

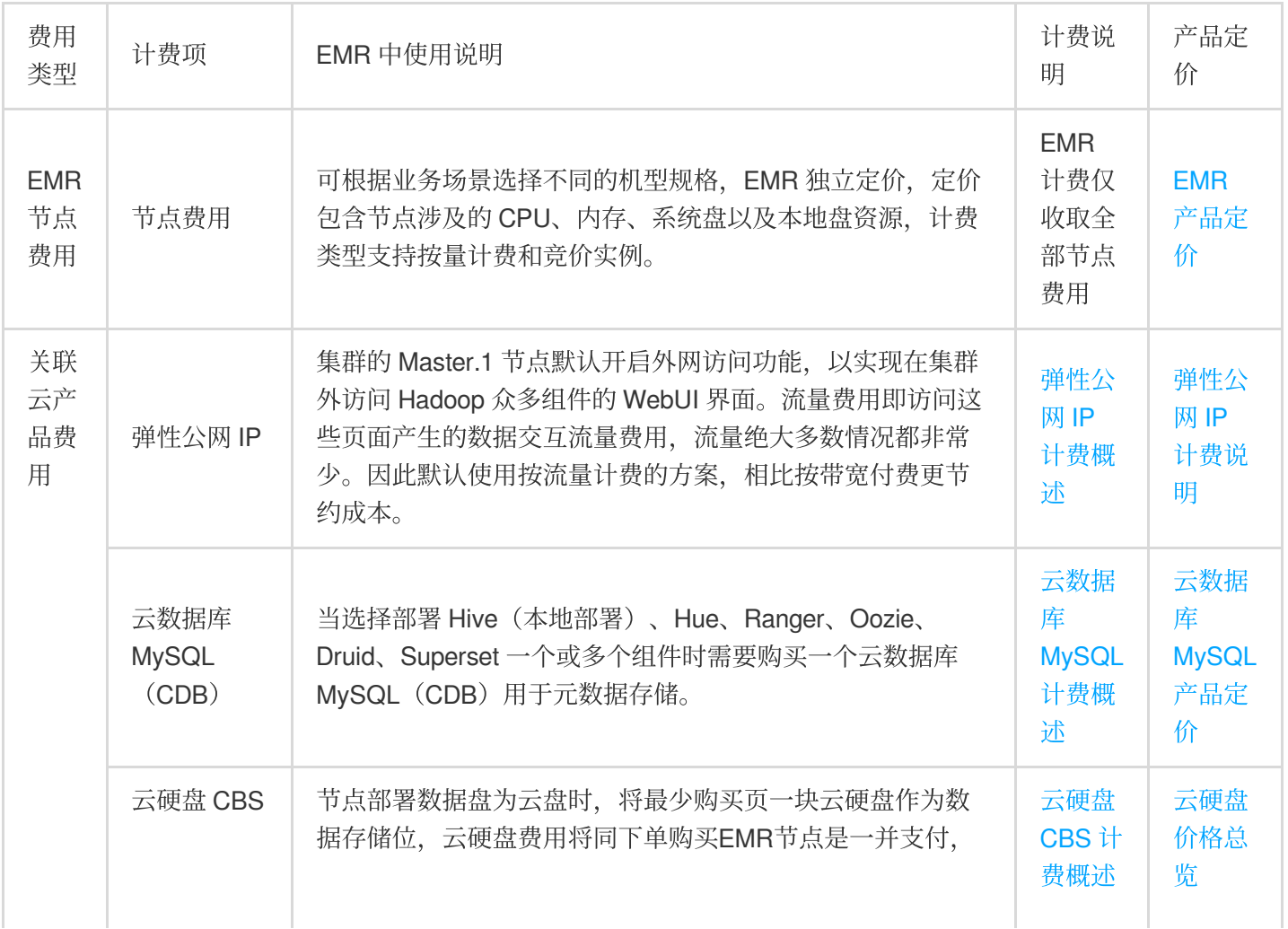

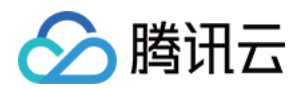

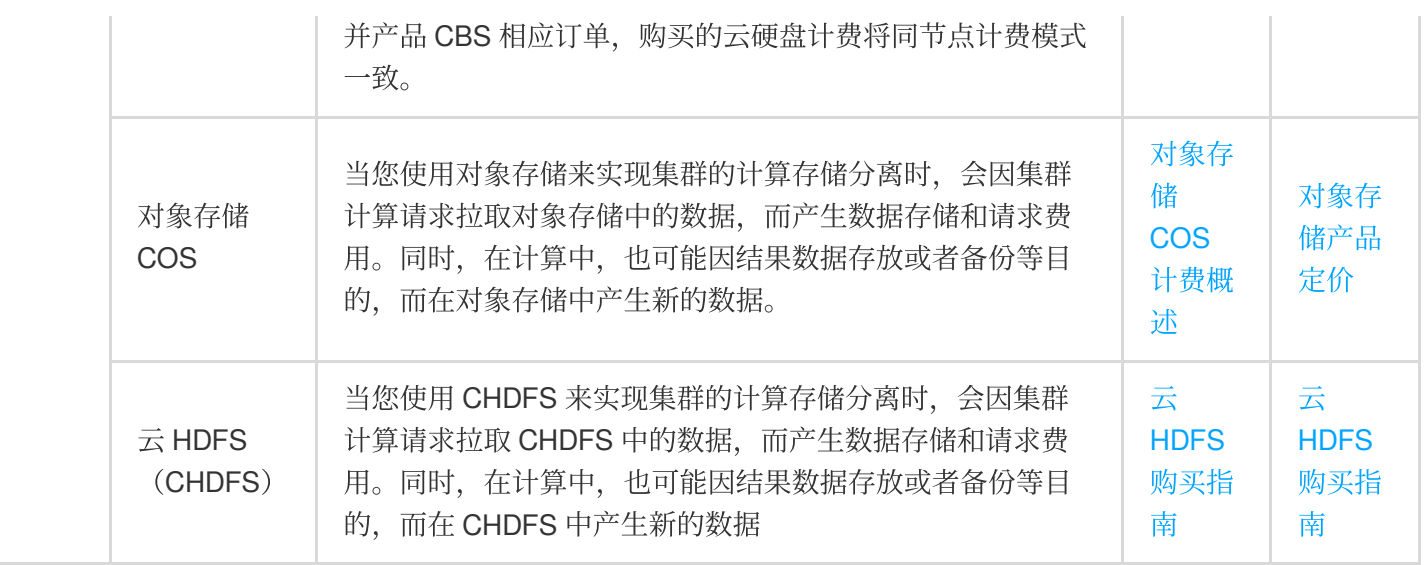

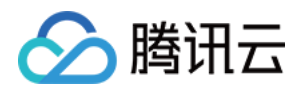

## <span id="page-6-0"></span>购买说明

最近更新时间:2023-12-27 09:51:38

## 按量计费

按照使用时长付费,需对账户进行实名认证, 在购买时需冻结2小时的费用(代金券不可用作冻结凭证),销毁时退 还冻结资源费用;用户在创建集群前,可先查看云费用账户中的可用余额,如果余额小于系统将扣除的金额,请先 充值后再购买。

集群单价按小时呈现,结算时按实际使用秒数计价,费用四舍五入,精确到小数点后2位;计费的起点以集群创建开 始的时间点为准,终点以您发起销毁集群完成操作的时间点为准。

购买按量计费集群时,会预先冻结当前配置使用2个小时的费用,并在每个整点进行一次结算,根据上一个小时集群 实际使用时长进行扣费。按量计费节点配置调整时,购买时冻结的费用将解冻,并重新按最新配置的单价进行费用 冻结,冻结均为2小时的费用。销毁按量计费集群时,系统会对冻结的费用进行解冻。

账户余额不足欠费,详情请参见欠费说明。

腾讯云优惠券使用与限制请参见 代金券。

### 竞价实例

与按量付费模式类似,属于后付费模式(按秒计费,整点结算)。竞价实例采用市场浮动计费,与按量付费相比, 会有较⼤幅度优惠,⼀般价格区间为按量付费的10% - 20%。但竞价实例可能会因为资源库存减少、其他⽤户出价竞 争而发生系统主动回收实例的情况。

竞价实例的策略、适⽤场景以及限制请参⻅ [竞价实例。](https://www.tencentcloud.com/document/product/213/17816)

注意

竞价实例仅支持自动伸缩补充计算节点,因竞争会出现系统主动回收机制,请谨慎使用。

### 计费示例

#### 按量计费

假设您在广州7区创建了一个 Hadoop 集群, 应用场景为"默认场景"的 EMR-V3.5.0 版本的高可用集群, 部署服务有 hdfs-3.2.2、yarn-3.2.2、zookeeper-3.6.3、openLDAP-2.4.44、knox-1.6.1、hive-3.1.3(hive 元数据库存储方式选择 集群默认),采用按量计费,申请 EMR 折扣为8.5折, CDB 申请折扣为9折、CBS 申请折扣为9.5折。

说明

以上折扣仅用于示例参考, 具体折扣请以实际为准。 EMR 集群费用如下所示:

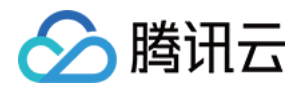

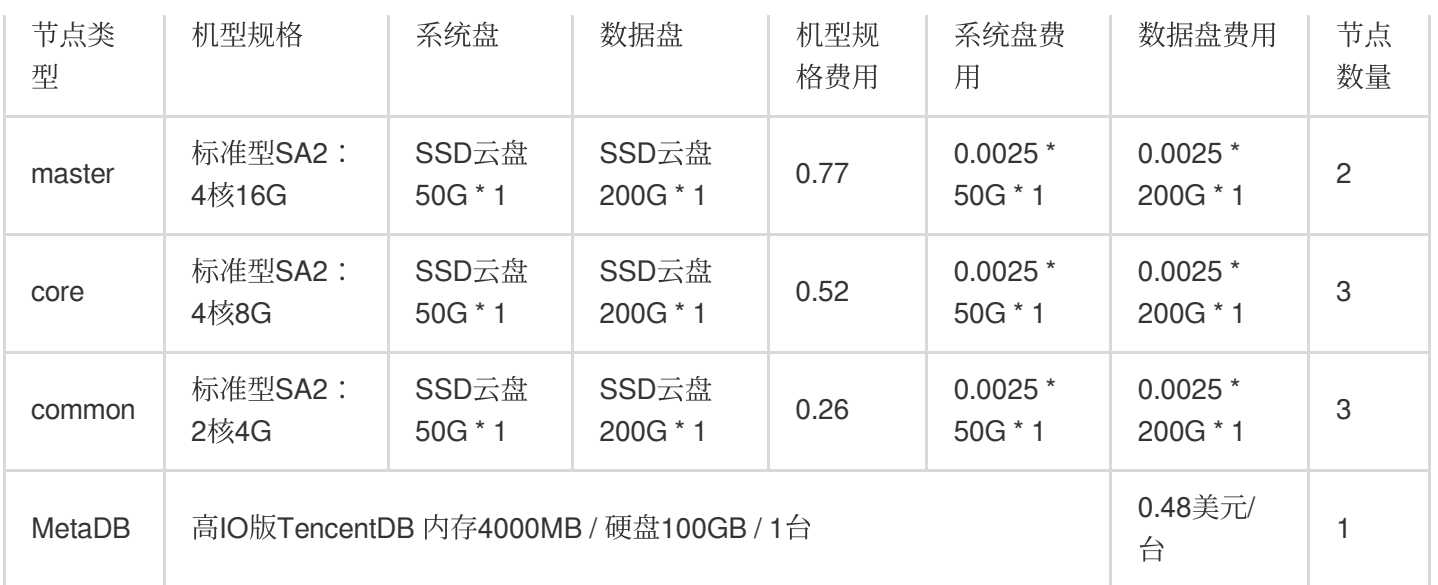

master 节点费用 = (  $(0.77 + 0.125) * 0.85 + 200 * 0.0025 * 0.95) * 2 = 2.4715$  (美元/小时) core 节点费用 = ( $(0.52 + 0.125) * 0.85 + 200 * 0.0025 * 0.95) * 3 = 3.06975$  (美元/小时) common 节点费用 = ((0.26 + 0.125) \* 0.85 + 200 \* 0.0025 \* 0.95) \* 3 = 2.40675 (美元/小时) MetaDB 节点费用 = 0.48 \* 0.9 = 0.432 (美元/小时) 总费用 = 2.4715 + 3.06975 + 1035.324 + 2.40675 = 8.38 (美元/小时) 注意

本示例中的价格仅供参考。实际费用请以购买页为准。

机型规格价格请参⻅ EMR [产品定价。](https://buy.tencentcloud.com/price/emr)

以示例仅涉及关联产品: CBS、CDB。

EMR 账单仅含节点费用:节点费用 = CPU + 内存 + 系统盘 + 本地数据盘, 关联产品账单通过对应产品查看。EMR 账单请参见 [账单查询](https://www.tencentcloud.com/document/product/1026/39955) 或 [标签分账。](https://www.tencentcloud.com/document/product/1026/48586)

### 购买方式

#### 业务评估

在购买集群前,需要根据实际情况对具体的业务进行评估,以确保创建的集群是符合您实际需求的。详情请参见业 务评估。

#### 选购 **EMR** 集群

在使用[腾讯云](https://buy.tencentcloud.com/emr) EMR 之前,您需要注册腾讯云账号,可通过 腾讯云 EMR 购买页 进行 EMR 集群的购买。详细操作步 骤请参见 创建 [EMR](https://www.tencentcloud.com/document/product/1026/31099) 集群。

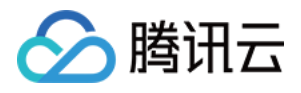

# <span id="page-8-0"></span>计费模式

最近更新时间:2023-12-27 09:51:59

EMR 集群提供⼀种计费模式:

[按量计费](https://www.tencentcloud.com/document/product/555/30328):集群的全部节点计费模式均为 按量计费,适用于短时间存在或周期性存在的集群。

注意

在 CVM 控制台对 EMR 集群按量计费节点进行关机操作时,请谨慎选择关机模式, EMR 节点不支持关机不收费模 式。

节点类型详细介绍请参⻅ [节点类型说明](https://www.tencentcloud.com/document/product/1026/31094)。

购买弹性 MapReduce 集群时, 集群单价按小时呈现, 结算时按实际使用秒数计价, 费用四舍五入, 精确到小数点后 2位;计费的起点以集群创建开始的时间点为准,终点以您发起销毁集群完成操作的时间点为准。

购买按量计费集群时,会预先冻结当前配置使用2个小时的费用,并在每个整点(北京时间)进行一次结算,根据在 上一个小时集群实际使用时长进行扣费。按量计费节点配置调整时,购买时冻结的费用将解冻,并重新按最新配置 的单价进行费用冻结,冻结均为2小时的费用。销毁按量计费集群时,系统会对冻结的费用进行解冻。

EMR 提供的弹性计算集群能力, 允许用户选择多种规格进行自定义组合; EMR 产品收取的费用由各集群中的全部节 点构成;您可直接使用 EMR [产品定价](https://buy.tencentcloud.com/price/emr) 杳看节点规格价格,估首算资源成本。

#### 说明

官网价格会根据情况做适当调整,具体价格请参考官网,此处不作为长期有效数据。

磁盘类型价格请参考 云硬盘价格总览。

以下价格仅为 CPU 内存的配置费用, 不包含镜像、系统云盘、本地数据盘、数据云盘以及带宽费用。

使用 EMR 可能产生的其他费用项包括:网络流量、元数据存储和对象存储。

#### ⽹络流量

集群的 Master.1 节点默认开启外网访问功能, 以实现在集群外访问 Hadoop 众多组件的 WebUI 界面。流量费用即访 问这些页面产生的数据交互流量费用,流量绝大多数情况都非常少。因此默认使用按流量计费的方案,相比按带宽 付费更节约成本。

#### 元数据存储

EMR (2.x 及以下版本)的 Hive 等元数据存储使用了腾讯云关系型数据 TencentDB. 该部分费用包含在购买页中的 费用总和。

#### 对象存储

当您使用对象存储来实现集群的计算存储分离时,会因集群计算请求拉取对象存储中的数据,而产生数据存储和请 求费用(可参见 COS [产品定价](https://buy.tencentcloud.com/price/cos))。同时, 在计算中, 也可能因结果数据存放或者备份等目的, 而在对象存储中产生 新的数据。

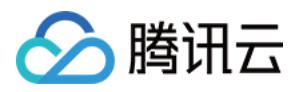

# <span id="page-9-0"></span>欠费说明

最近更新时间:2023-12-27 09:52:32

#### 注意

如果您是腾讯云合作伙伴的客户,账户欠费下的产品资源处理规则以您与合作伙伴约定的协议为准。

### 按量计费

#### 欠费预警

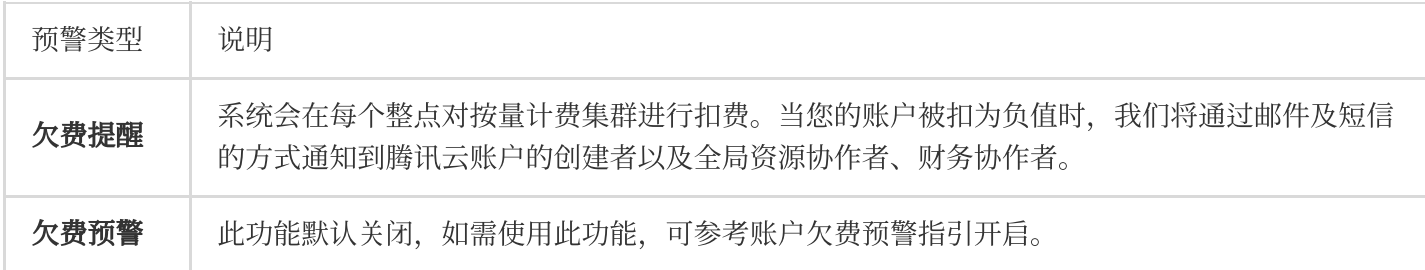

#### 欠费处理

当账户余额被扣为负值时,2小时内按量计费集群可继续使用和扣费,2小时后按量计费集群将停止扣费,并自动停 服进入回收站。

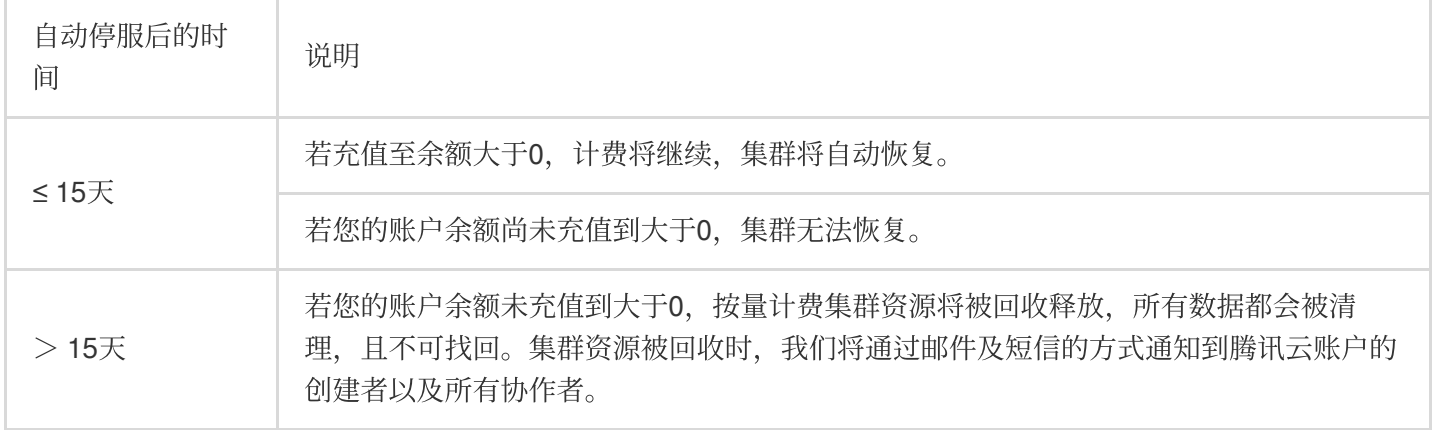

#### 注意

按量计费集群不再使用时请及时销毁,以免继续扣费。 集群被销毁后,数据将会被清除且不可找回。 由于您的实际资源消耗可能不断变化,余额预警可能存在一定的误差。 欠费隔离期间网络费用、数据存储(cbs)等关联产品将继续正常收费直至账户余额为负数。

### 关联云产品欠费说明

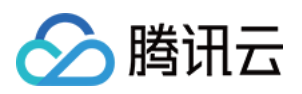

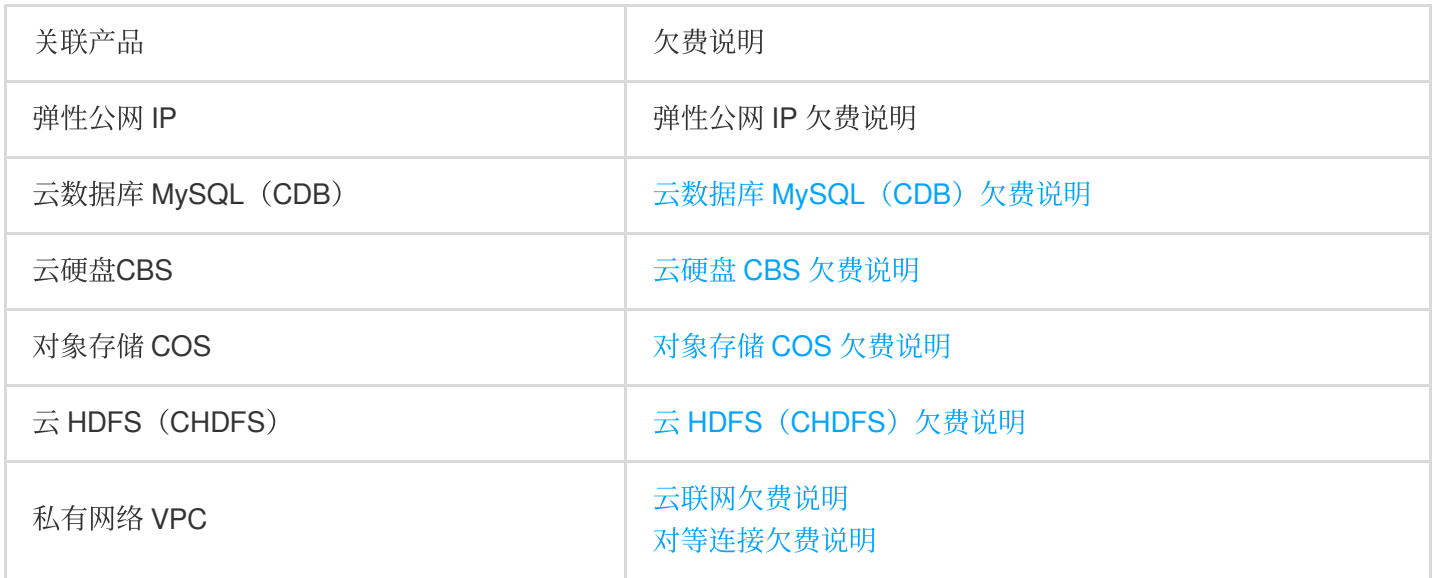

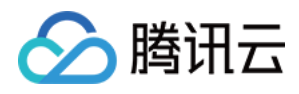

# <span id="page-11-0"></span>账单查询

最近更新时间:2023-12-27 09:55:38

查看腾讯云弹性 MapReduce (EMR)产生的账单及扣费明细,登录腾讯云控制台,进入费用中心>费用账单>账 单详情查看详细账单。

1. 在资源 ID 账单页面进行筛选, 全部产品选择"弹性MapReduce", 即可查看弹性 MapReduce 的账单。支持按子产 品、项目、地域、可用区、计费模式、交易类型进一步筛选查看。

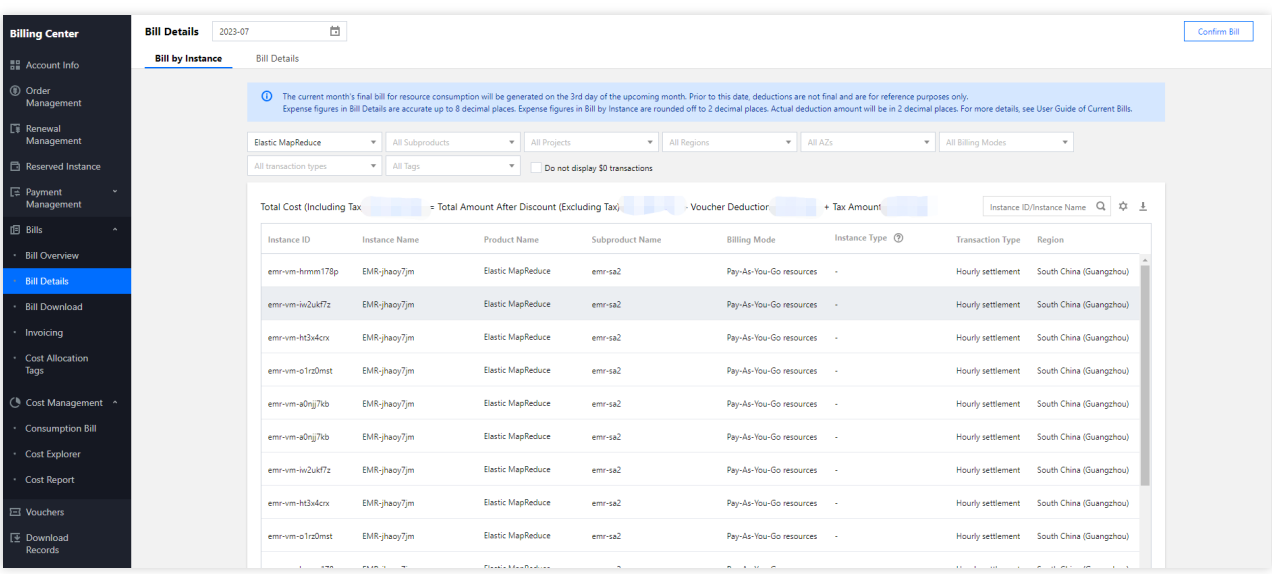

2. 若您想查询某一个资源消耗账单,可在右上角搜索框中输入资源 ID/实例别名进行搜索查看。 3. 若您想根据集群实例 ID (查询某个集群) 消耗账单, 单击列表右上方的设置

立

图标, 在弹出页面中勾选"扩展字段1", 导出列表本地按扩展字段1进行搜索。 扩展字段1:代表集群实例 ID。

其余扩展字段在 EMR 产品下无意义。

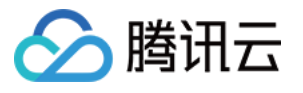

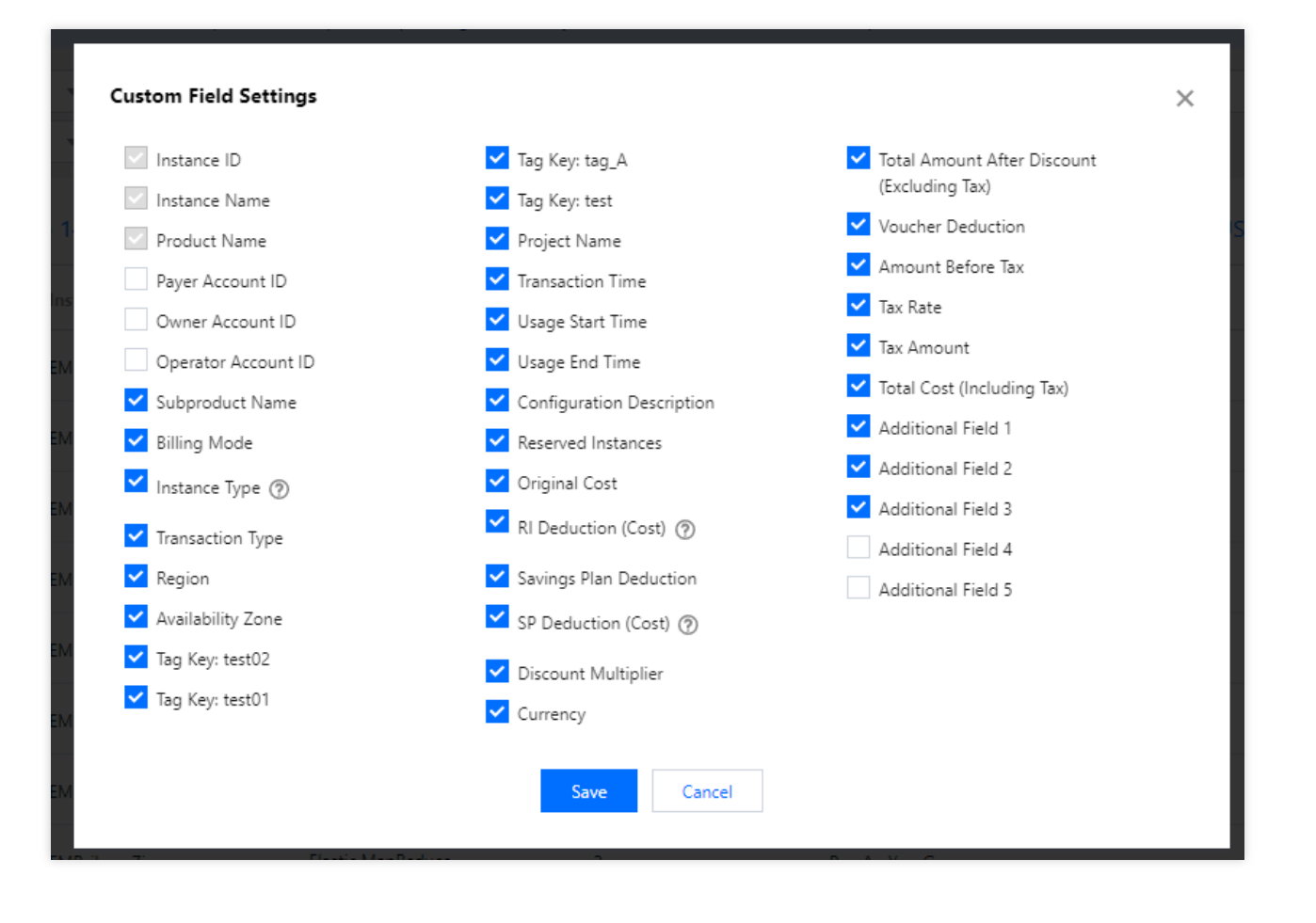

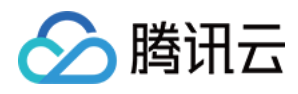

# <span id="page-13-0"></span>标签分账

最近更新时间:2023-12-27 09:55:59

## 功能介绍

腾讯云通过标签工具及账单分账能力实现用户云资源账单在统计分析维度上的自定义管理,适配用户对账单及成本 分析的多维管理分析诉求。如希望按 EMR 集群视角或集群中部分节点使用者视角进行账单拆分,可使用[分账标签](https://www.tencentcloud.com/document/product/555/32276) 进行账单分拆。

集群维度账单应用场景:可从部门维度查看集群的账单消费,在不同业务部门使用不同的 EMR 集群时,需按照部门 的维度进行账单拆分。集群维度的标签将代表不同业务部门进行分账设置,并关联 EMR 集群内其他资源(如 EMR 节点、云硬盘、元数据费用)。

集群内节点账单拆分应用场景:可从部门维度查看节点的账单消费, 在多个业务部门使用同一 EMR 集群, 需按照不 同部门使用的不同任务节点进行账单拆分。节点维度标签将代表不同业务部门分账设置,并关联 EMR 节点内的资源 (如 CVM、系统盘、数据盘费⽤)。

### 前提条件

将标签设置成[分账标签](https://www.tencentcloud.com/document/product/555/32276),分账标签设置生效后,因数据缓存机制在账单中展示的时间存在有不超过24小时的延迟。

### 操作步骤

#### 按集群维度分账

1. 配置分账标签

新建集群配置分账标签

创建集群:登录 弹性 [MapReduce](https://console.tencentcloud.com/emr) 控制台, 在集群列表页面中, 选择创建集群。如下图所示:

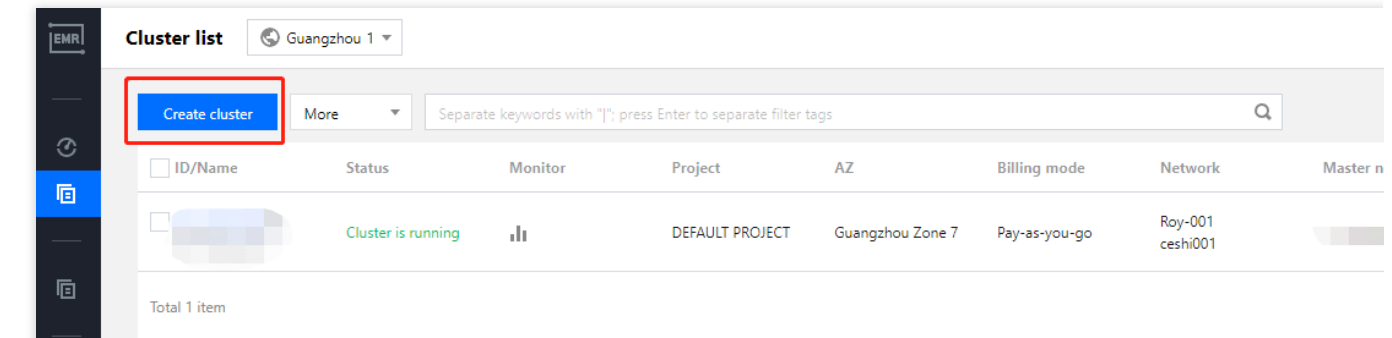

选配分账标签:在**基础配置 > 高级设置**模块中, 选择已经配置好的分账标签。如下图所示:

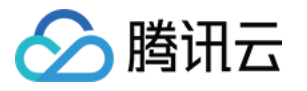

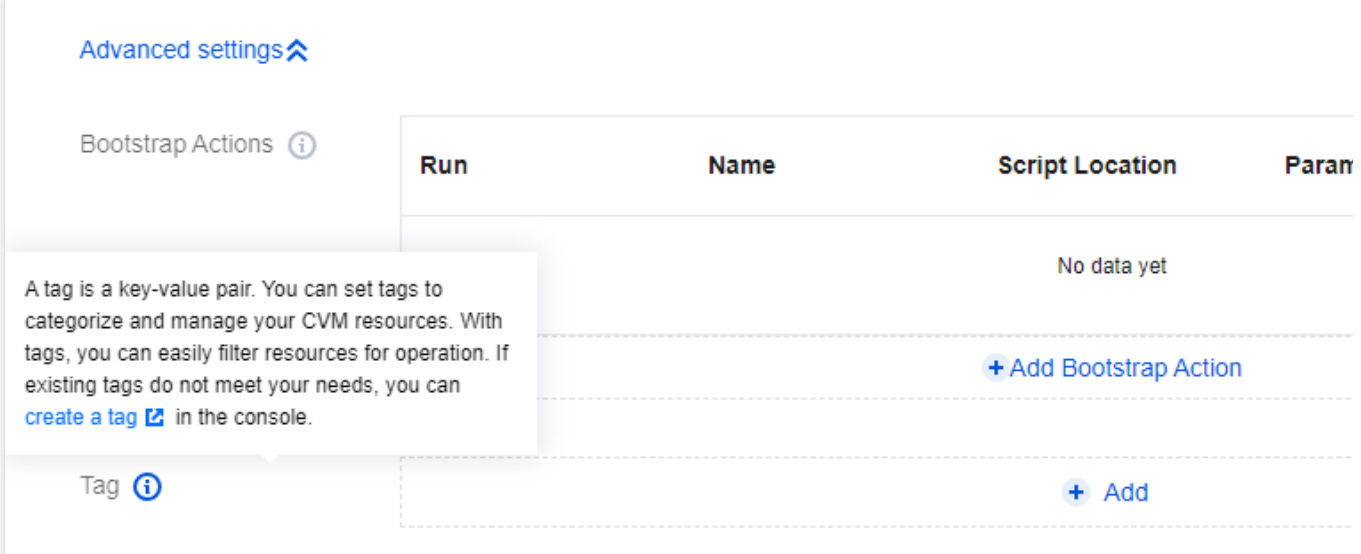

已有集群配置分账标签

集群添加分账标签:登录 弹性 [MapReduce](https://console.tencentcloud.com/emr) 控制台, 在集群列表页面中, 选择需要编辑标签的集群, 单击顶部的更 多操作 > 编辑标签。如下图所示:

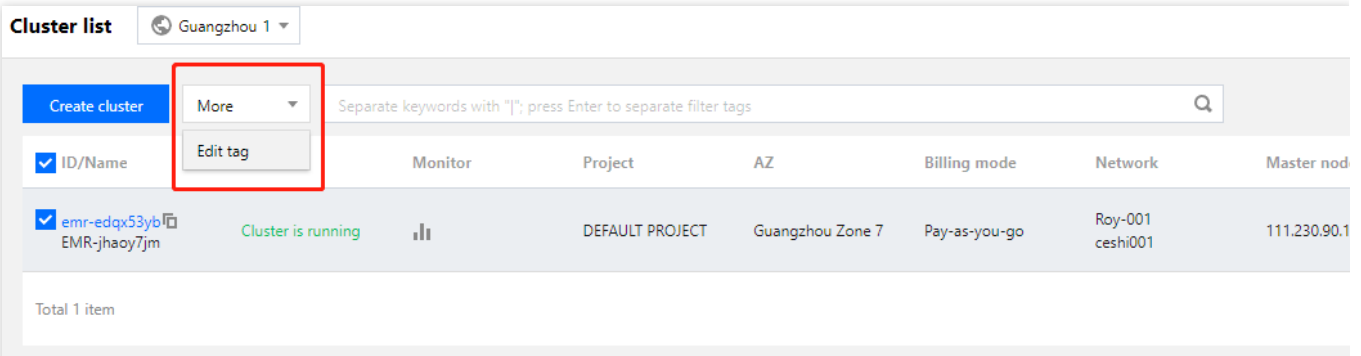

在弹出的编辑标签窗口中,根据实际需求进行分账标签的添加、修改或者删除分账标签。

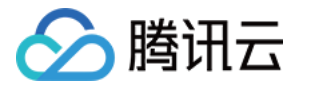

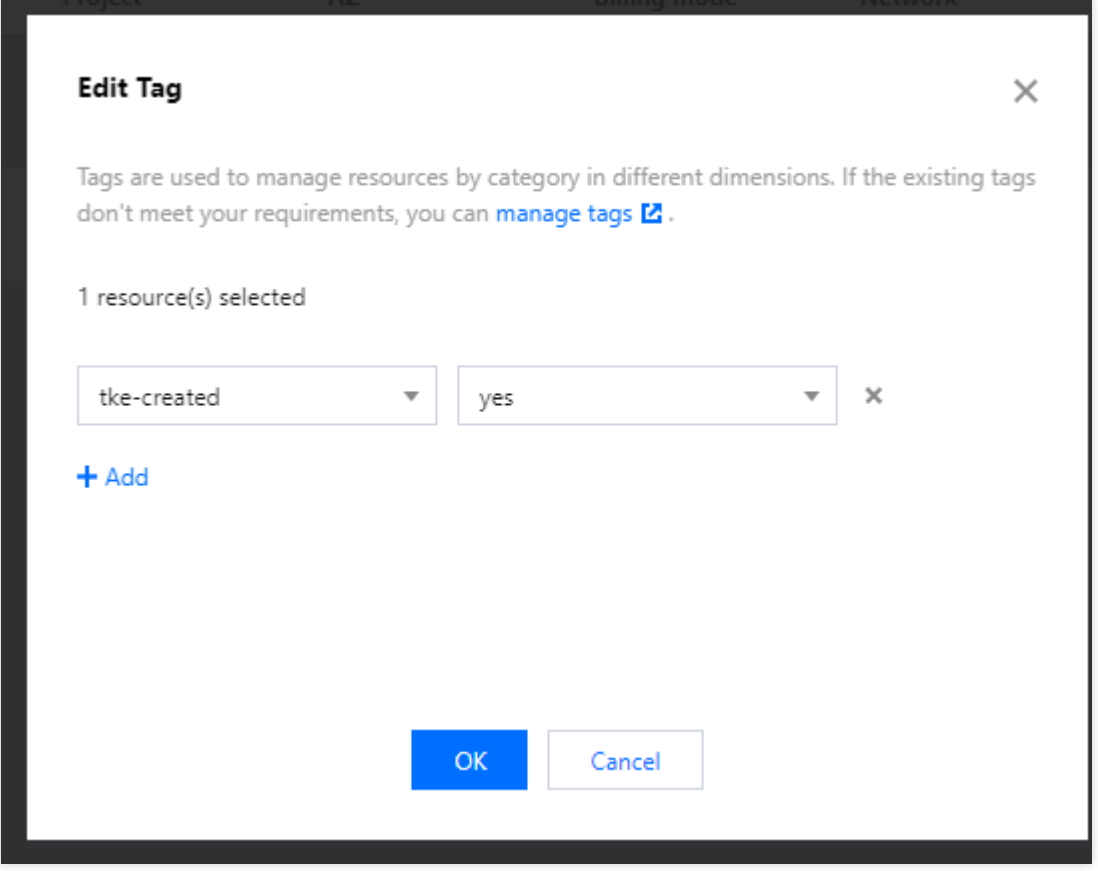

#### 说明

最多支持对20个集群进行标签的批量编辑操作。

2. 查看集群分账标签

设置列表标签字段:在集群列表中单击设置图标。

勾选标签字段显示。如下图所示:

查看集群分账标签。如下图所示:

![](_page_15_Picture_74.jpeg)

#### 3. 查看节点分账标签

对集群赋予的分账标签,会被集群中的 CDB (如元数据库)、CBS (系统盘、数据盘)、CVM (云服务器) 自动继 承。

![](_page_16_Picture_0.jpeg)

设置节点标签字段:在集群列表中单击**集群 ID/名称**进入集群详情页,选择**集群资源 > 资源管理**,单击**设置**图标。

勾选标签字段显示

查看节点分账标签,如下图所示:

![](_page_16_Picture_90.jpeg)

4. 配置扩容资源分账标签

在创建集群之后,对于新增 MetaDB、手动/自动扩容节点不会自动继承集群维度的分账标签,需手动绑定,才能产 生关联。

配置扩容节点分账标签:单击**集群 ID/名称**进入集群详情页,选择**集群资源 > 资源管理**,单击扩容,在弹出的集群 扩容窗口中配置标签(集群维度标签), 新增节点便可与集群维度分账标签产生联系。如下图所示:

![](_page_17_Picture_0.jpeg)

![](_page_17_Picture_1.jpeg)

![](_page_17_Picture_103.jpeg)

配置 MetaDB 分账标签:单击**集群 ID/名称**进入集群详情页,选择**集群服务**,单击新增组件,如选择 Hive 组件 > 选 择分账标签(集群维度标签), 新增 MetaDB 便可与集群维度分账标签产生联系。如下图所示:

#### 说明

集群费用 = 已有资源所产生费用的节选费用, 故新增资源需绑定集群维度分账标签, 才能统计到集群费 用。

5. 查看集群账单

前往 费用中心 > 账单概览 > 选择所需月份账单 > 按标签汇总 > 选择集群维度分账标签, 便可查看集群费用。

![](_page_18_Picture_1.jpeg)

![](_page_18_Picture_85.jpeg)

#### 说明

因为创建集群时,已选择 Hive 元数据存放位置 MetaDB 关联,故这里的费用组成由节点费用、云数据盘 CBS、云 数据库 MySql (CDB)组成。

新建集群的按量计费模式,因按小时计费,故在1个小时后显示账单数据。

6. 账单下载

前往 费用中心 > 费用账单 > 账单下载中心, 可按 L0、L1、L2、L3不同类别下载不同月份的账单。

![](_page_19_Picture_1.jpeg)

![](_page_19_Picture_166.jpeg)

#### 说明

LO: PDF 账单为 PDF 版电子账单, 方便用户财务请款或留档。

L1:多维度汇总账单,提供按产品汇总、按项目汇总、按地域汇总、按标签汇总等视角的账单数据,方便您按类别 查看账单。

L2:资源账单,提供按资源 id(实例)维度的账单数据。

L3: 明细账单按最明细维度展示费用信息, 例如小时结产品则每个组件每小时会呈现一条账单明细。(除 L3类型

外,其他类型的账单仅能查询上月账单数据,本月数据需到下个月月1号查询)。

#### 按节点维度分账

1. 配置节点分账标签

单击集群 ID/名称进入集群详情页,选择集群资源 > 资源管理,在节点列表中选择节点,单击更多操作 > 编辑标签。 可对节点进⾏添加、修改或者删除分账标签。

2. 设置节点标签字段

单击集群 ID/名称进入集群详情页,选择集群资源 > 资源管理,在节点列表中单击设置图标。

勾选标签字段显示

3. 查看节点分账标签

4. 查看节点账单

前往 费用中心 > 账单概览 > 选择所需月份账单 > 按标签汇总 > 选择扩容节点分账标签, 便可查看节点费用。 5. 账单下载

与集群维度的账单下载步骤一致。

![](_page_20_Picture_0.jpeg)

![](_page_20_Picture_1.jpeg)

# <span id="page-20-1"></span><span id="page-20-0"></span>容器版计费说明 容器版计费概述

最近更新时间:2023-12-27 09:57:33

## 计费概述

EMR 容器版部署在 Serverless 容器服务上,您无需关心集群节点,但为了合理分配资源和准确核算,您需在配置作 业时指定 Pod 申请的资源规格。腾讯云会根据您指定的规格为工作负载分配计算资源, 也会根据此规格进行费用核 算。

EMR 容器版根据运行服务需要的弹性容器资源的 CPU 和内存资源量计费, 目前仅支持按量计费。

注意

1. 以下价格仅为 CPU 和内存的配置费用, 不包含云数据盘以及带宽费用。

2. 云硬盘价格总览。

### 计费项

![](_page_20_Picture_207.jpeg)

EMR 容器版默认提供资源类型为 Intel, 若需使用 AMD, 用户可以在作业里面配置。服务会根据用户选择的容器资 源类型,计算相关费用。

计费公式:费⽤ = 相关计费项配置 × 资源单位时间价格 × 运⾏时间 目前支持的计费项配置详情请参见 [资源规格](https://www.tencentcloud.com/document/product/457/34057)。 如何选择计费项配置,请参见[指定资源规格](https://www.tencentcloud.com/document/product/457/36161)。

产品定价

#### **Intel** 按量计费

![](_page_20_Picture_208.jpeg)

![](_page_21_Picture_0.jpeg)

![](_page_21_Picture_86.jpeg)

#### **AMD** 按量计费

![](_page_21_Picture_87.jpeg)

## 欠费说明

参见按量计费 欠费说明。